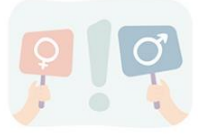

## **Arzt-Termin online buchen**

Benötige ich einen Termin beim Arzt, muss ich geduldig sein; oft gibt es beim Telefonanruf nur ein Besetzt-Zeichen oder der Anrufer wird vertröstet, später nochmals anzurufen.

## **Immer mehr Ärzte setzen auf Onlinebuchung**

**– doch wie geht das?**

Hierzu gibt es verschiedene Onlineportale,

zum Beispiel "[Doctolib](https://www.doctolib.de/)" oder "[Termed](https://www.termed.de/start)"

Hat man einen bestimmten Arzt im Blick, ist es sinnvoll, zu schauen, welches Portal dieser nutzt. Andernfalls kann man auf den Portalen auch nach Fachdisziplinen schauen und einen Arzt in der Nähe suchen & buchen.

Beispiel

Suche eines Arztes mit dem Portal **Doctolib**

hier per Videoanleitung

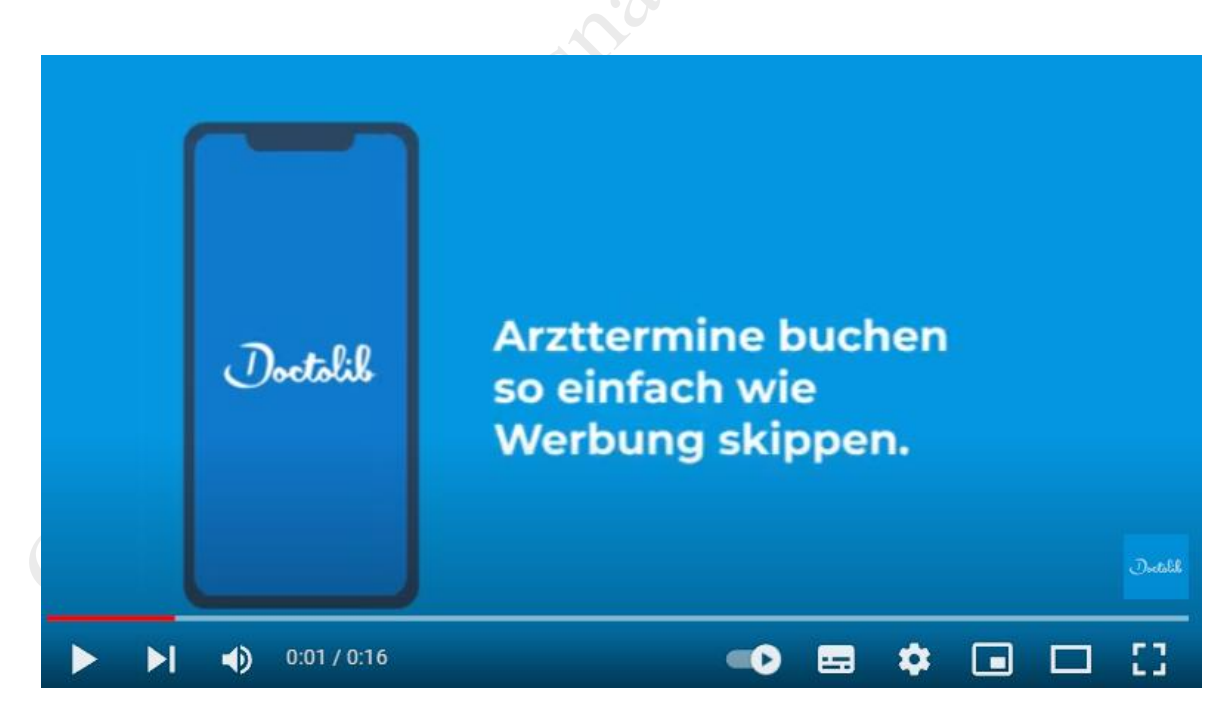

[hier klicken >>>](https://www.youtube.com/watch?v=Thl8pLYSCrE)

## Beispiel

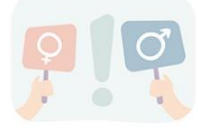

Terminbuchung eines bestimmten Arztes mit dem Portal **Termed**

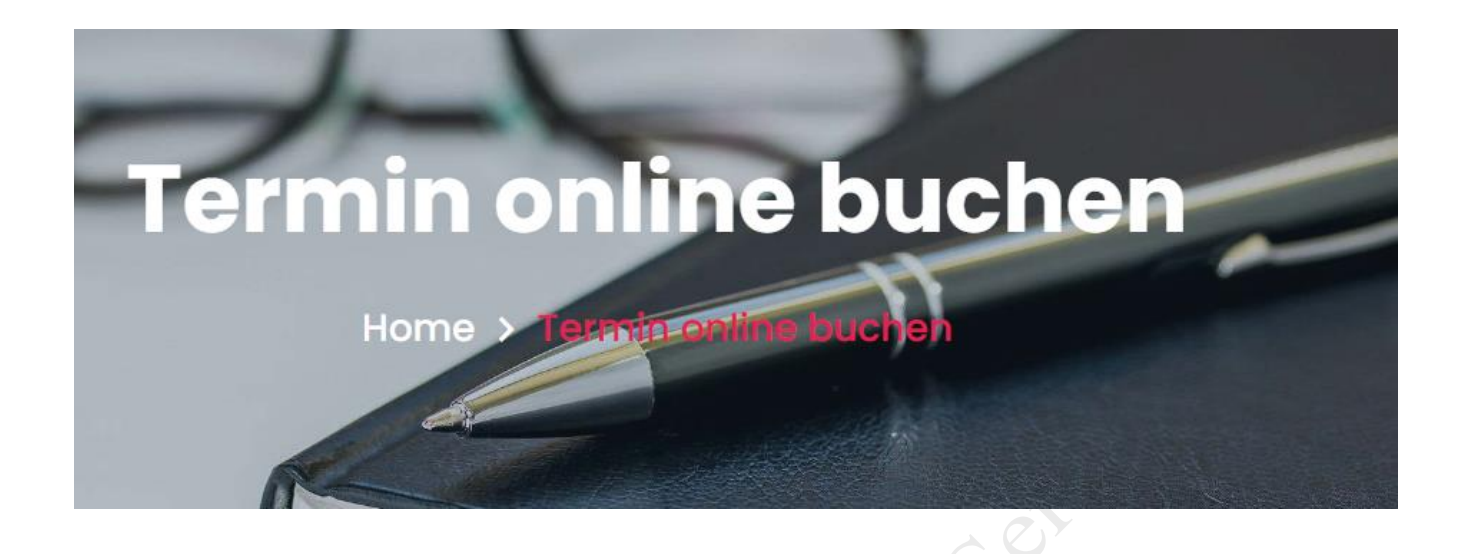

Hierzu sollte dem Patient entweder das Portal des Arztes bekannt sein oder der Patient sucht/informiert sich auf der Website des Arztes, wie beispielsweise beim [Urologicum Osnabrück](https://uro-os.de/)

## Das Praxisteam des Urologicums Osnabrück

**Termin Online buchen** 

Der Weg zur Onlinebuchung ist unschwer zu erkennen und die Schrittführung einfach nachzuvollziehen.

Voraussetzung zur Nutzung des Portals ist eine Registrierung u. a. mit Namen, Adresse, Emailadresse und Passwort. Die Terminbestätigung erhält der Patient per Email.

Zudem erhält er kurz vor dem Termin nochmals eine Erinnerung per Email.